**Anleitung zur Registrierung/Anmeldung beim Westermann-Konto und zum Einlösen von Freischaltcodes** 

## **(1) Anmeldung/Registrierung bei westermanngruppe.at**

Mein Konto → Anmelden

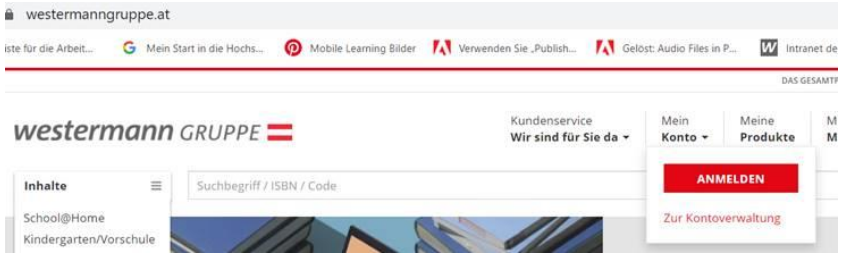

Wenn schon ein **LehrerInnen-Konto** vorhanden ist → Benutzernamen und Kennwort eingeben

**westermann** GRUPPE

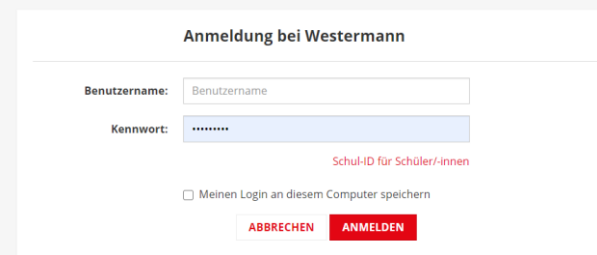

Wenn noch kein **LehrerInnen-Konto** vorhanden → "Neues Konto erstellen"

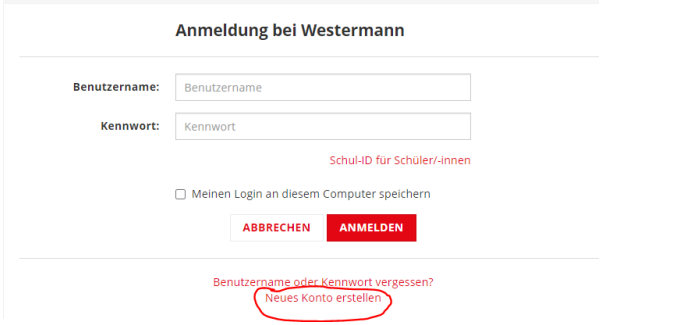

Bei "Nutzung unseres Angebots als" muss Lehrer/in ausgewählt werden!

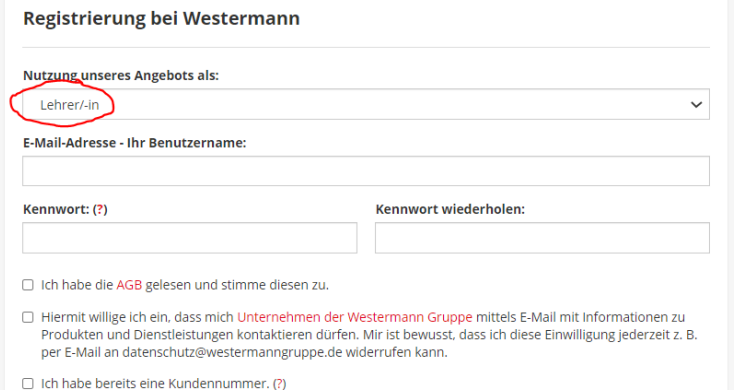

- **(2) Wenn man nun registriert und angemeldet ist, weiter zur "Kontoverwaltung"**
- **(3) Und anschließend unter "Meine Produkte"** → **"Online-Schlüssel einlösen" den Code einlösen.**

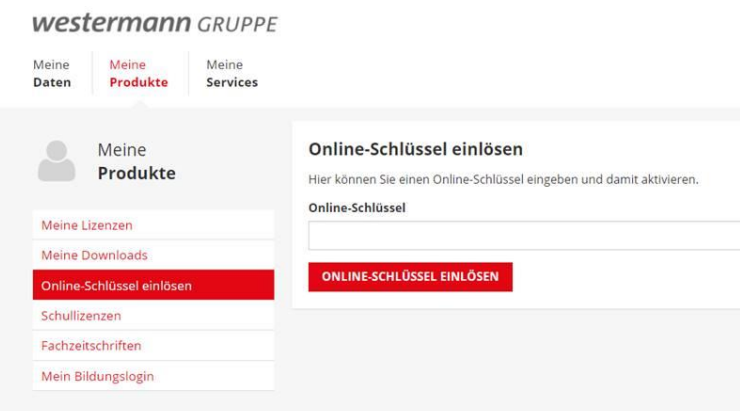

**(4) Nach Einlösen des Codes auf "Zur Nutzung" klicken und Sie werden zur BiBox weitergeleitet.**

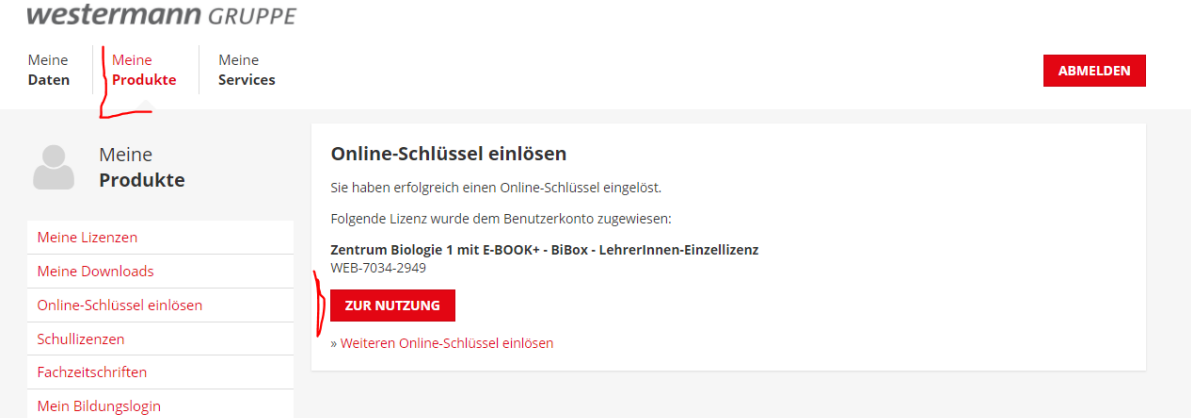

**(5)** Man kann die BiBox später dann auch über den Link [https://bibox2.westermann.de](https://bibox2.westermann.de/) aufrufen.